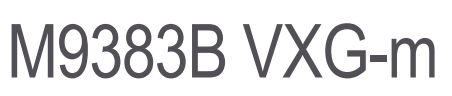

Microwave Signal Generator

This configuration guide contains information to help you configure your M9383B VXG-m microwave signal generator to meet your requirements. Ordering optional capabilities at the time of purchase provides the lowest overall cost.

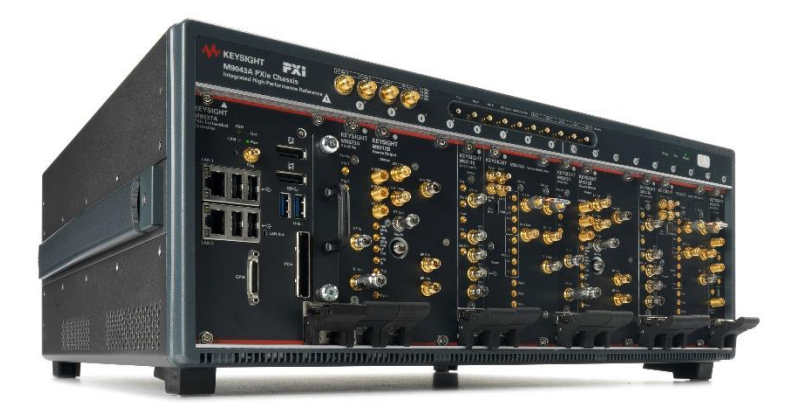

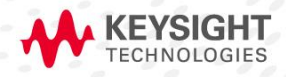

CONFIGURATION **GUIDE** 

# **Table of Contents**

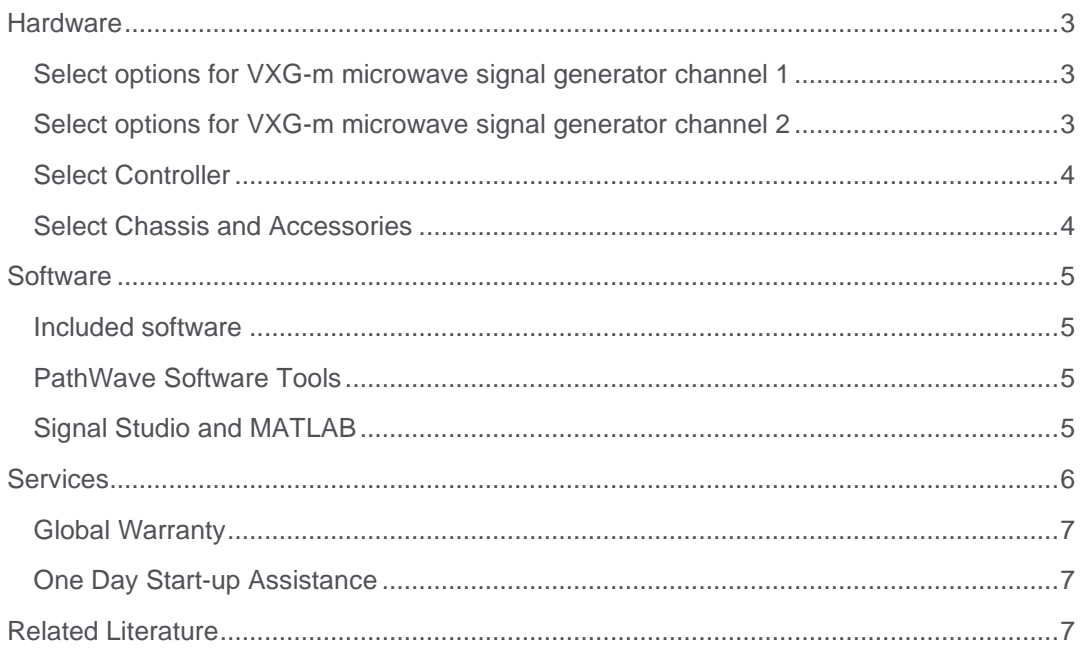

## <span id="page-2-0"></span>**Hardware**

## <span id="page-2-1"></span>Select options for VXG-m microwave signal generator channel 1

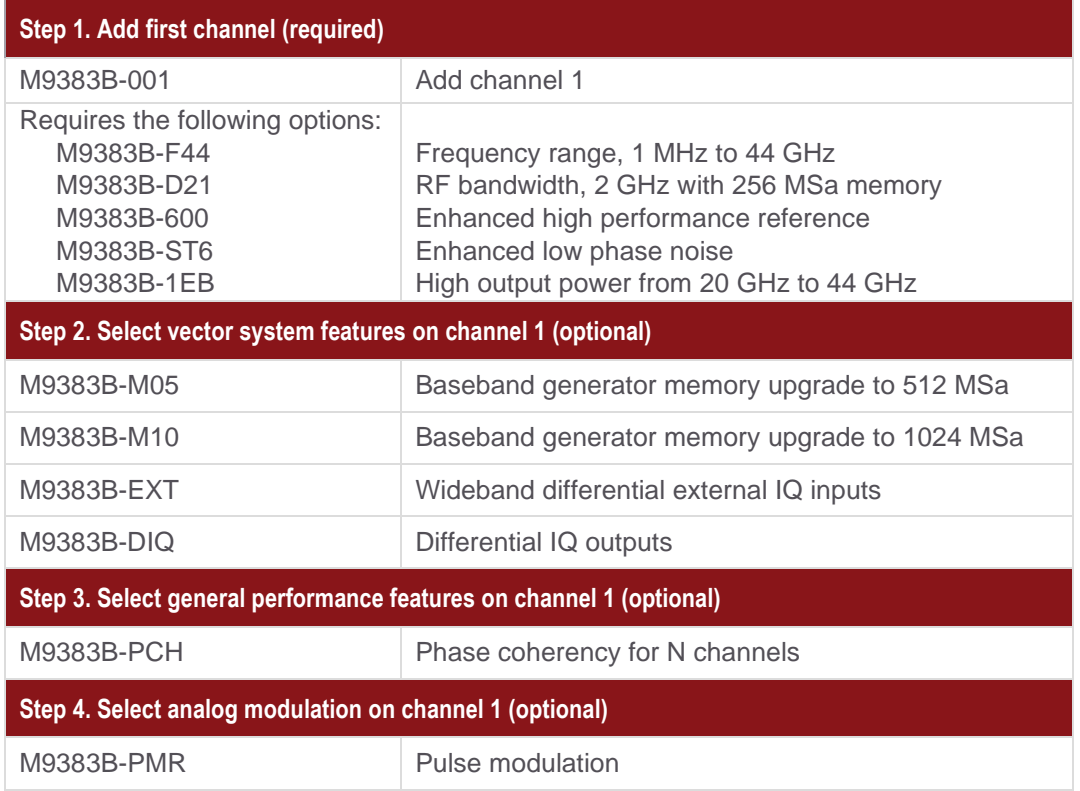

## <span id="page-2-2"></span>Select options for VXG-m microwave signal generator channel 2

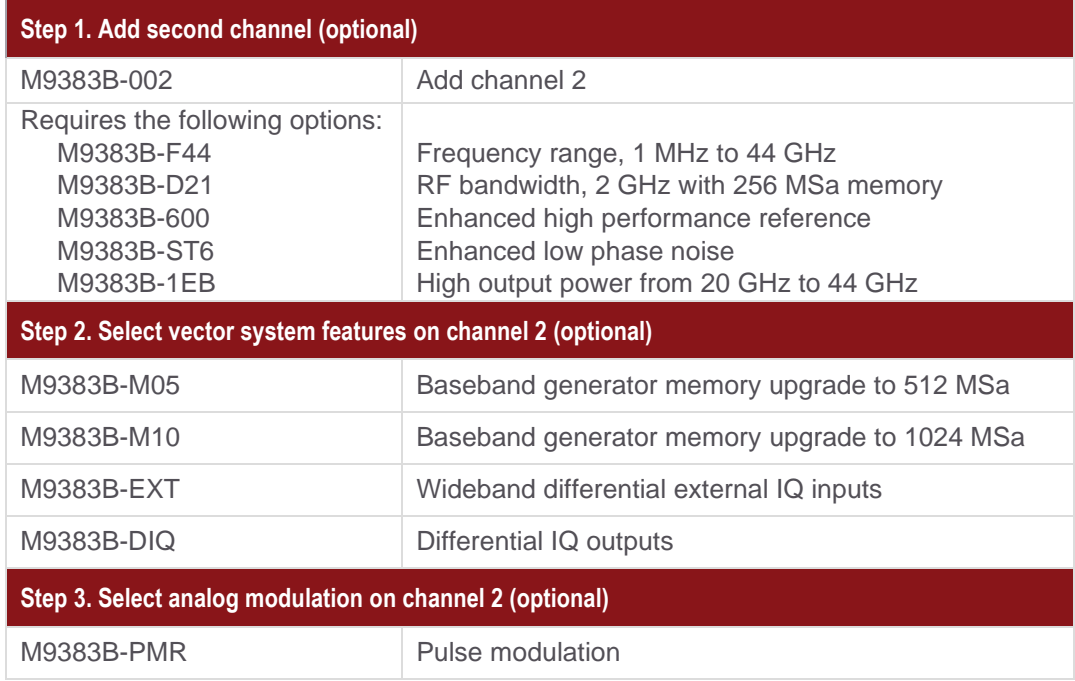

### <span id="page-3-0"></span>Select Controller

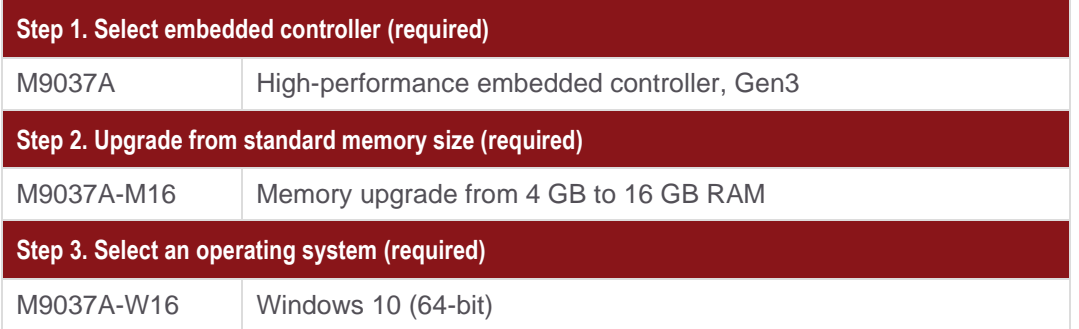

## <span id="page-3-1"></span>Select Chassis and Accessories

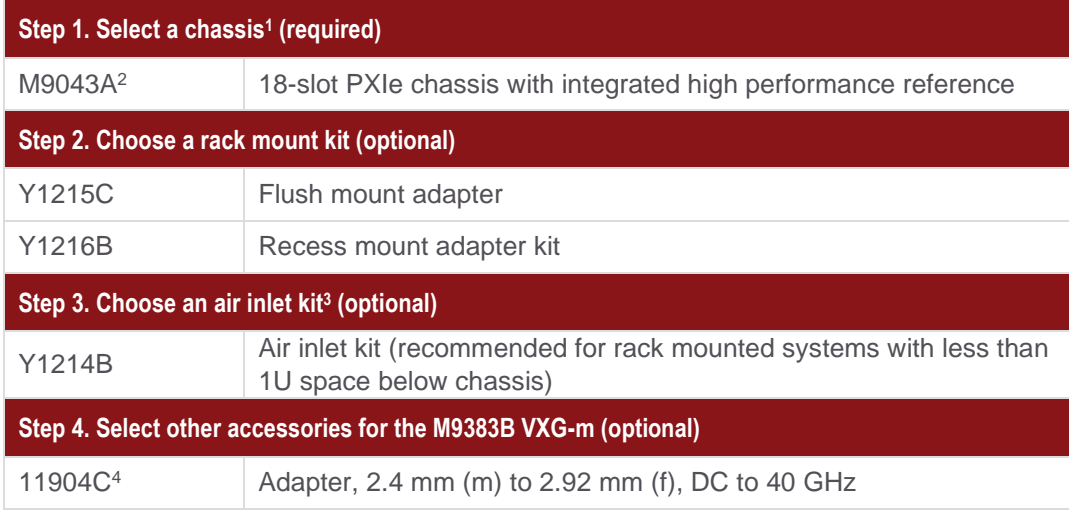

<sup>&</sup>lt;sup>1</sup> An appropriate number of slot blockers and EMC filler panels will be included with your order.

<sup>2</sup> Only available as part of a fully assembled M9383B.

<sup>&</sup>lt;sup>3</sup> Available in 1-slot, 2-slot or 3-slot options depending on the chassis configuration

<sup>4</sup> One 11904C adapter is included with each channel of your M9383B VXG-m order to help interface with the 2.4 mm (f) RF output. Additional adapters of interest can be foun[d here.](https://www.keysight.com/en/pc-1000000057%3Aepsg%3Apgr/adapters-and-connectors?nid=-32724.0.00&cc=US&lc=eng)

## <span id="page-4-0"></span>**Software**

### <span id="page-4-1"></span>Included software

#### **Step 1. Start with the M9383B VXG-m base configuration**

The VXG-m base configuration includes the following software:

- PathWave General Purpose Signal Generation
- Keysight IO Libraries Suite including Connection Expert
- Sample waveforms and programming examples

### <span id="page-4-2"></span>PathWave Software Tools

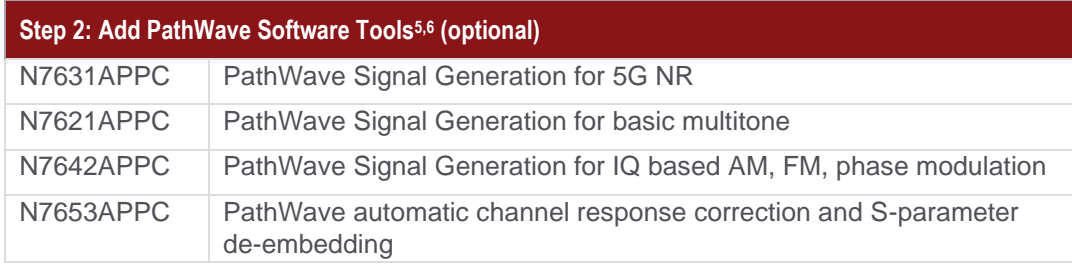

### <span id="page-4-3"></span>Signal Studio and MATLAB

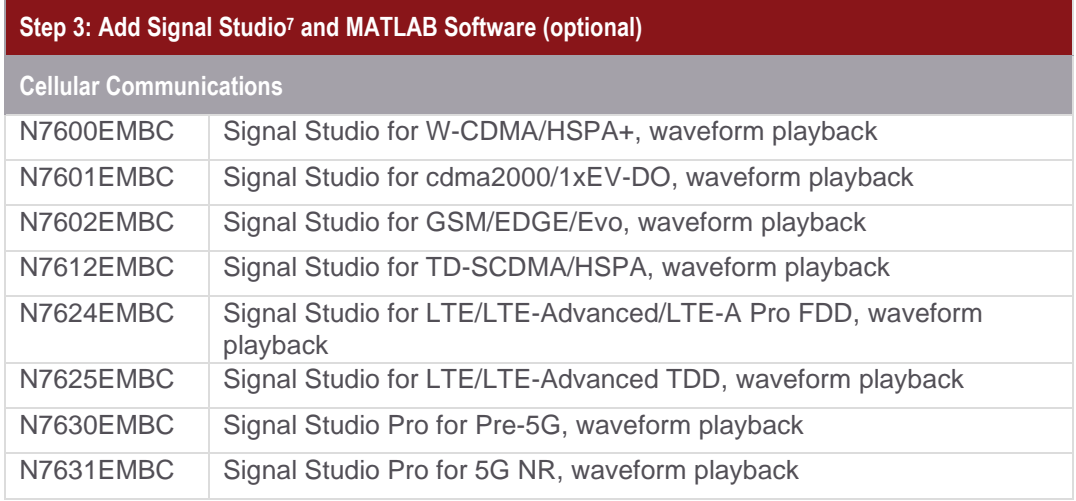

<sup>5</sup> For more information, see Signal Studio brochure, literature numbe[r 5989-6448EN.](https://literature.cdn.keysight.com/litweb/pdf/5989-6448EN.pdf?id=1142622-1-eng)

<sup>&</sup>lt;sup>6</sup> PathWave software tools can be used to create, download, and playback waveforms through the VXG-m graphical user interface.

<sup>&</sup>lt;sup>7</sup> Signal Studio license can be used to playback exported waveforms offline.

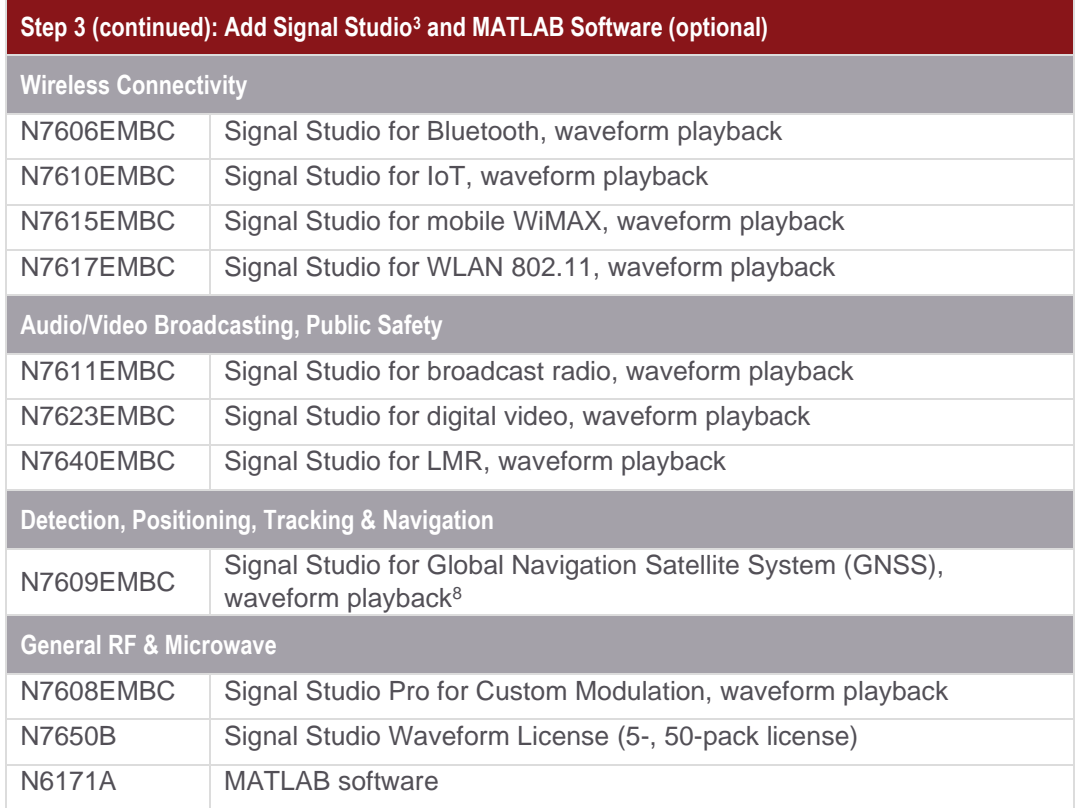

# <span id="page-5-0"></span>Services

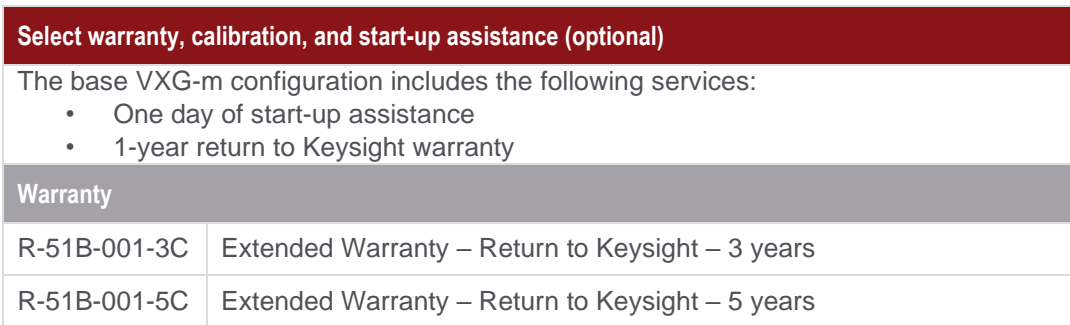

 $8$  Real-time signal generation is not supported.

### <span id="page-6-0"></span>Global Warranty

Keysight provides the peace of mind that today's high-tech industry requires. Your investment is protected by Keysight's global reach in more than 100 countries (either directly or through distributors). The warranty gives you convenient standard coverage for the country in which the product is used, eliminating the need to ship equipment back to the country of purchase. Keysight's warranty service provides:

- All parts and labor necessary to return your investment to full specified performance
- Recalibration for products supplied originally with a calibration certificate
- Return shipment

### <span id="page-6-1"></span>One Day Start-up Assistance

To give you the most value from your investment, your Keysight purchase includes Startup Assistance, a service that includes consultation from an expert application engineer. He or she will help you configure the system and offer training on topics most beneficial to you, anything from theory and basic usage to new features and benefits or even more advanced training specific to your application. Startup Assistance provides a customized consultation, getting you to the results you need more quickly.

## <span id="page-6-2"></span>Related Literature

For more detailed product and specification information, refer to the following literature and web pages:

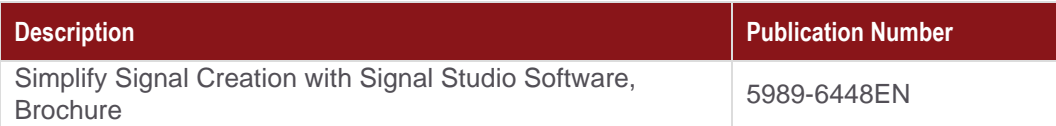

## Learn more at: www.keysight.com

For more information on Keysight Technologies' products, applications or services, please contact your local Keysight office. The complete list is available at: www.keysight.com/find/contactus

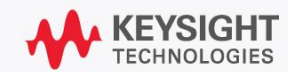